## **MS/TP Packet Capture using Wireshark**

Wireshark (available at www.wireshark.org) is a well known, widely used packet capture tool for networks. It can be used to capture BACnet IP and all other forms of IP traffic by simply running it on your PC and connecting to your Ethernet interface.

The packet analysis of Wireshark can be used with MS/TP with the help of a packet capture tool that will receive MS/TP traffic on a COM port on your PC. The program mstpcap.exe provided at no charge at www.csimn.com is simply a compiled copy of Steve Karg's original open source project at sourceforge.net, documented on Steve's web site here: http://steve.kargs.net/bacnet/wireshark-and-bacnet-mstp/

Run the program by simply providing a COM port. While running, it will show the captured packet count. Type Ctrl-C to stop capture. The program will then display a summary of packets captured. It will also have created a .cap file which will display the Wireshark file icon if you have already installed Wireshark. If Wireshark is present, simply double click the file and it will open in Wireshark.

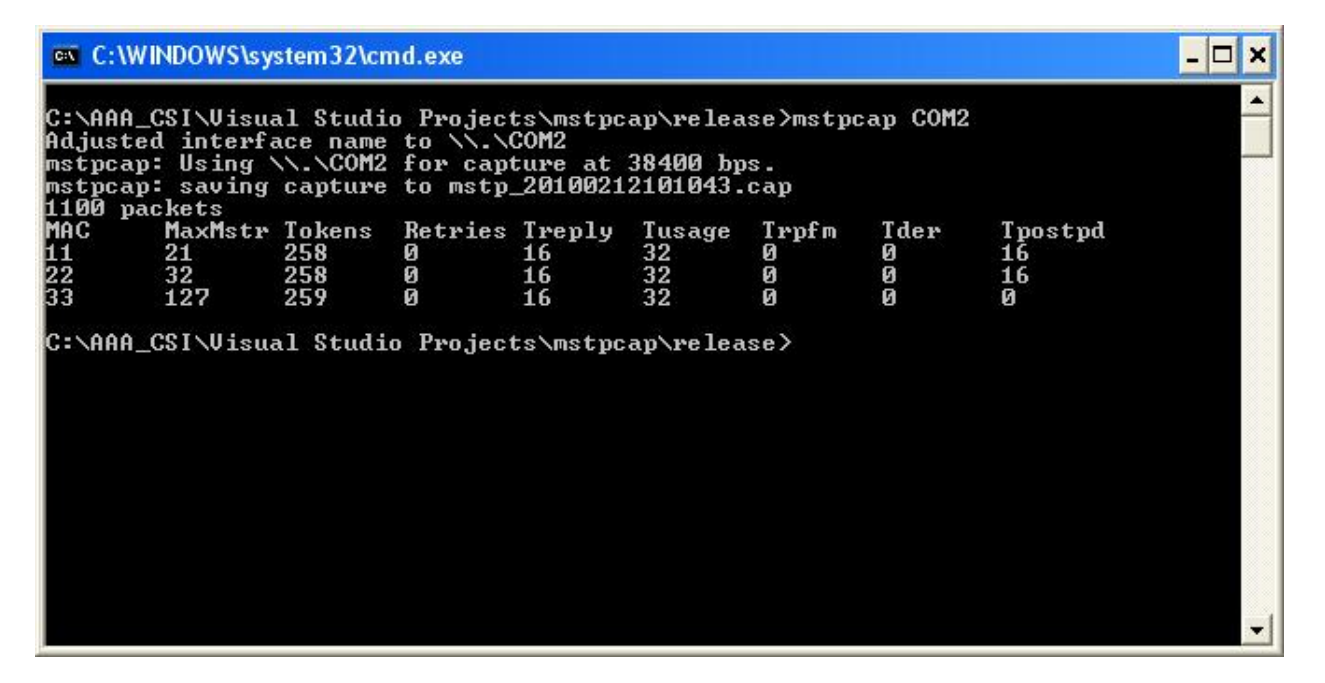

Note: If you are using the MTX002 as your RS485 adapter with mstpcap, you first need to put the MTX002 into pass-through mode. The syntax for the passthru.exe command (from command prompt) is:

C:\> passthru COMx baud

where COMx is the comm. port number such as COM2, and 'baud' is the speed at which your MS/TP link is running. A typical command would be:

C:\> passthru COM2 38400

Once in pass-through mode, you need to unplug the MTX002 from the USB port and reconnect it (force hard reset of MTX002 adapter).

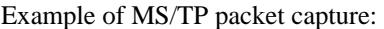

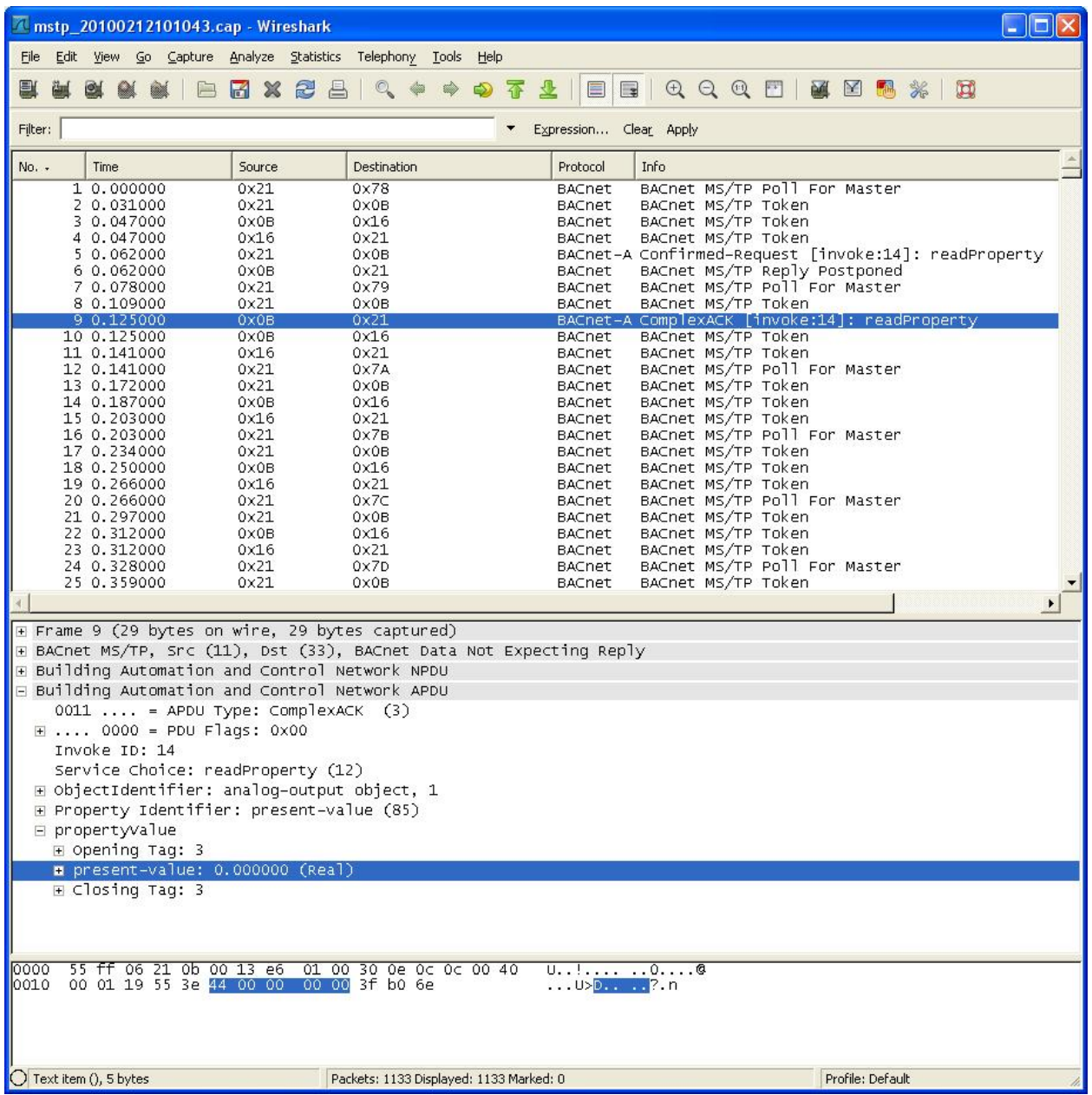